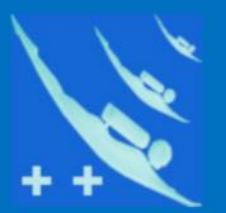

## Plongeur  $++$

# **Tutoriel**

Pourquoi une restriction de Windows?

### *TUTORIEL – Pourquoi une restriction de Windows ?*

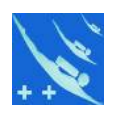

Question : Pourquoi les logiciels de Plongeur++ apparaissent dans un pavé vert ? Mais jamais avec un pavé rouge.

Remarquez d'abord dans le pavé vert le terme « Éditeur inconnu » Tout vient de là.

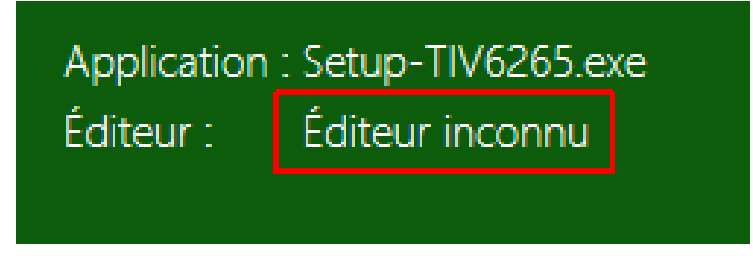

### **Explications** :

Voyons d'abord l'installation d'un autre logiciel. Celui de *CCleaner* par exemple.

Lorsque vous installez *CCleaner* en cliquant sur le fichier « *ccsetup563.exe* » vous noterez au moment de l'installation l'absence de pavé bleu, rouge, ou vert, toujours dans le cas où *SmartScreen\** est activé.

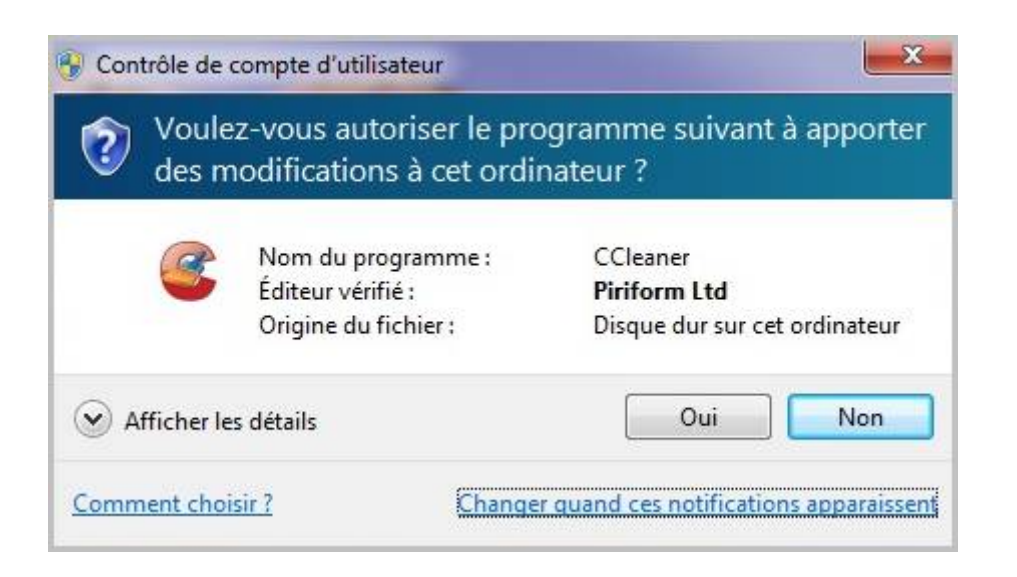

\**Microsoft Defender SmartScreen vous permet d'identifier les sites web d'hameçonnage et de programmes malveillants signalés. Il vous aide également à prendre des décisions en connaissance de cause concernant les téléchargements*

**TUTORIEL - Pourquoi une restriction de Windows?** 

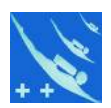

Lorsque vous avez téléchargé un logiciel de Plongeur++ et que vous exécutez un fichier setup comme celui-ci de Setup-TIV6265.exe Vous pouvez avoir de la part de Windows, le message ci-dessous si « Windows Defender SmartScreen » est activé sur votre ordinateur.

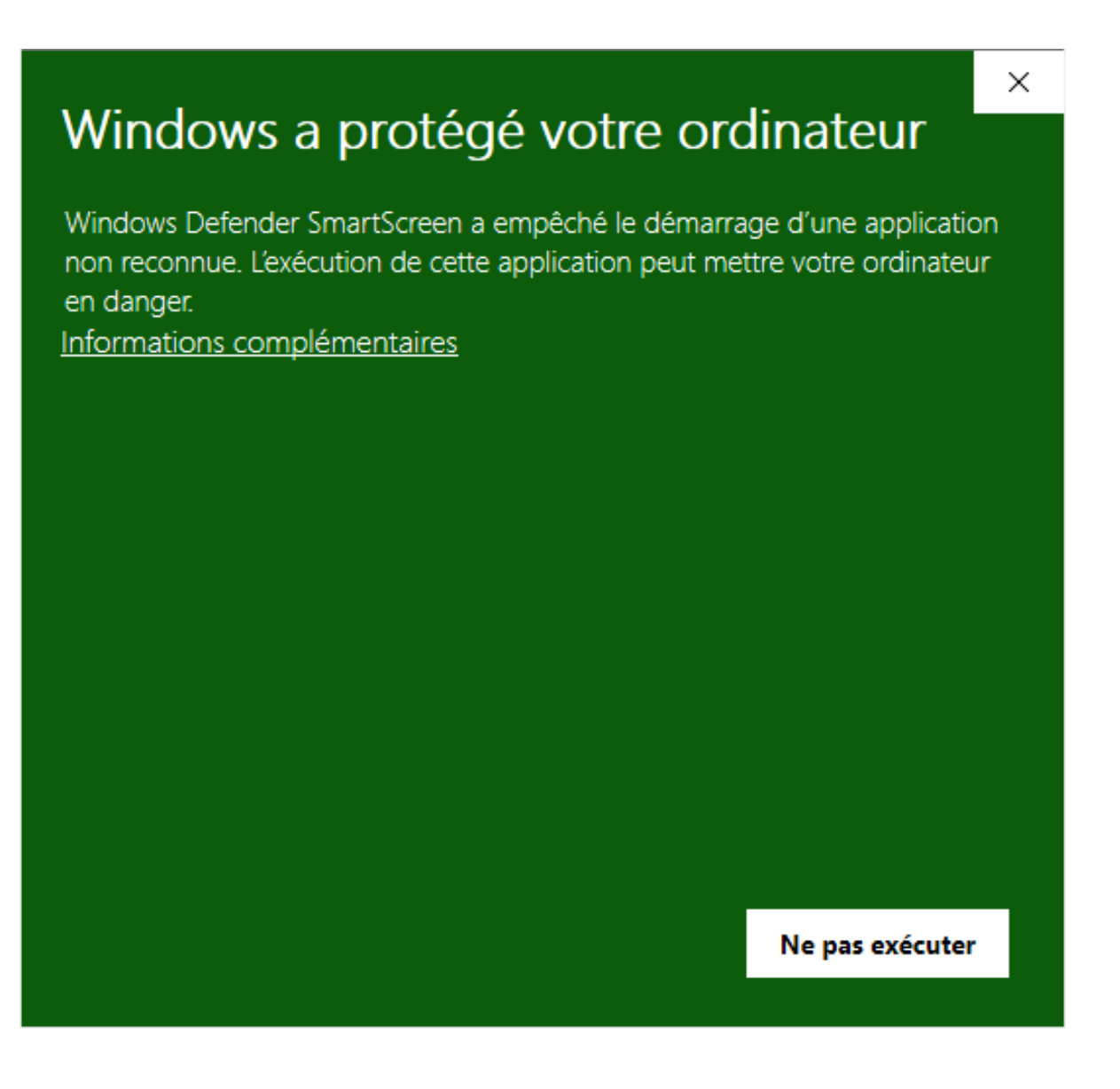

Question : Pourquoi ce message ?

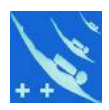

Le filtre SmartScreen de Windows est avant tout fait pour permettre d'identifier les sites web d'hameçonnage et de programmes malveillants signalés. SmartScreen vous protège de trois manières :

1) Pendant que vous naviquez sur le web, il analyse les pages et détermine si elles possèdent des caractéristiques suspectes. S'il en détecte, SmartScreen affiche une page d'avertissement, vous proposant de faire un commentaire et vous invitant à faire preuve de prudence.

### Envoyer des données de diagnostic à Microsoft

Choisissez vos paramètres, puis sélectionnez « Accepter » pour les enregistrer. Consultez le lien « En savoir plus » pour plus d'informations sur ces paramètres, sur la façon de les modifier, sur le fonctionnement de Windows Defender SmartScreen et sur les transferts et utilisations de données associés.

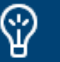

#### Complet

Envoyez toutes les données de diagnostic de base, ainsi que des informations sur les sites web que vous visitez et des informations sur votre utilisation des applications et des fonctionnalités, ainsi que des données supplémentaires sur l'état des appareils, sur l'utilisation des appareils, ainsi que des rapports d'erreurs améliorés. Les données de diagnostic sont utilisées pour veiller à ce que Windows reste sécurisé et à jour, à résoudre les

En savoir plus

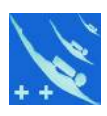

2 ) *SmartScreen* compare les sites que vous visitez à une liste dynamique de sites d'hameçonnage et de logiciels malveillants signalés. S'il trouve une correspondance, *SmartScreen* affiche un avertissement vous informant que le site a été bloqué pour votre sécurité. Il vous aide également à prendre des décisions en connaissance de cause concernant les téléchargements.

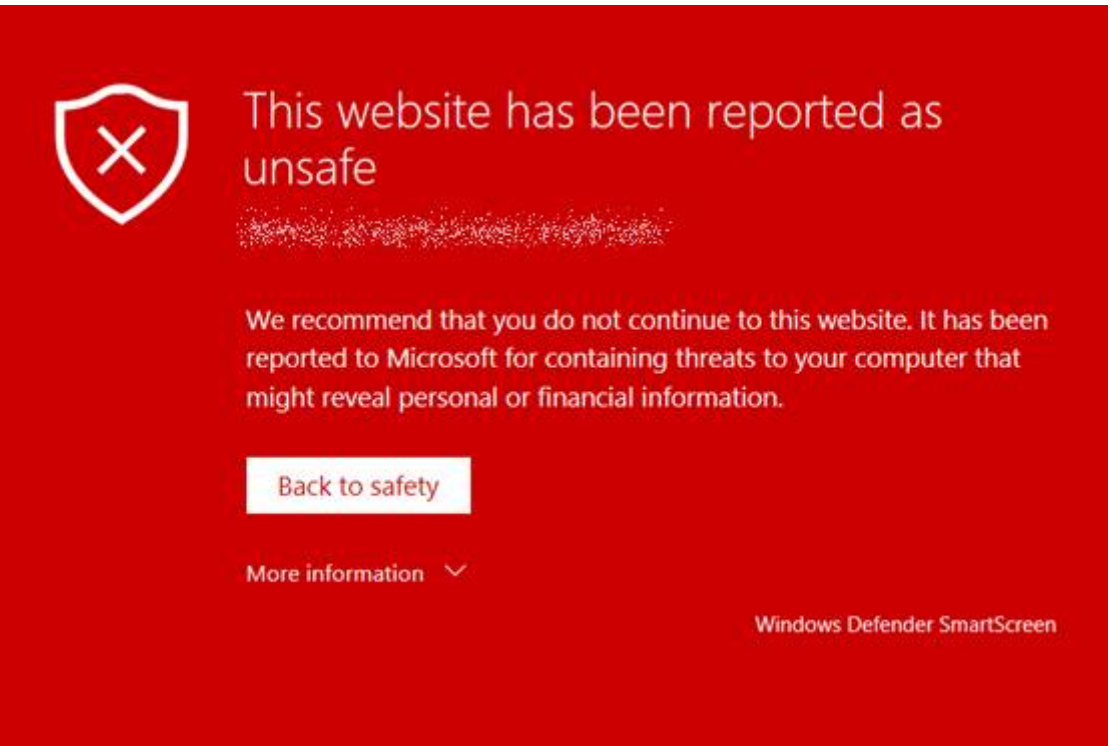

3 ) *SmartScreen* compare également les fichiers que vous téléchargez à une liste de fichiers bien connus et téléchargés par de nombreuses personnes qui utilisent un Explorer Internet. Si le fichier que vous téléchargez n'est pas sur cette liste, *SmartScreen* vous le signale.

### **TUTORIEL - Pourquoi une restriction de Windows?**

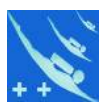

Les logiciels de Plongeur++ entrent dans cette 3éme catégorie. Nous allons voir plus loin pourquoi ils sont dans celle-ci. Sachant cela, il suffit juste dans le pavé vert de cliquer sur « Informations complémentaires »

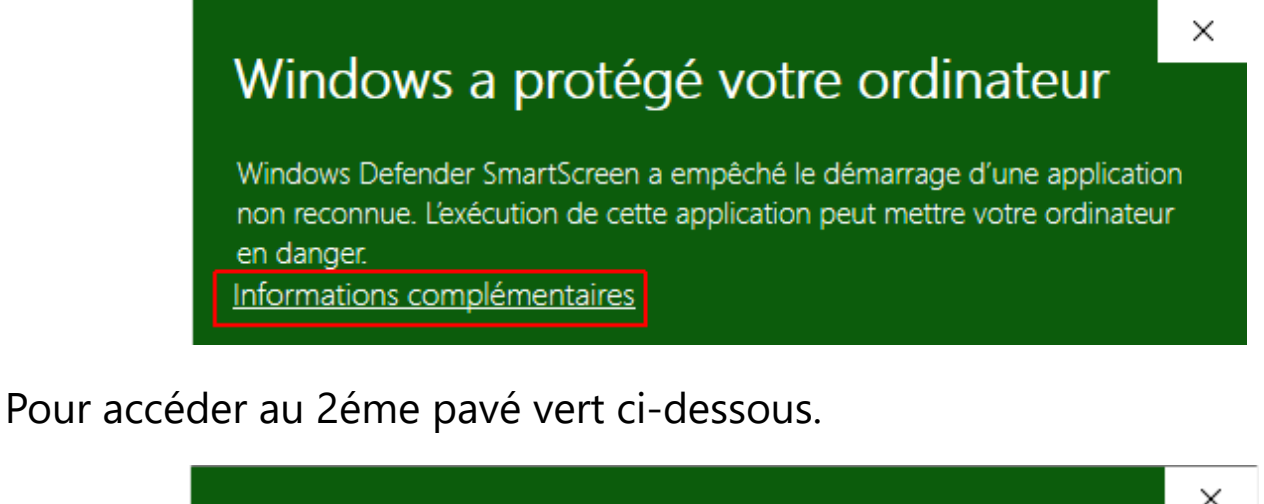

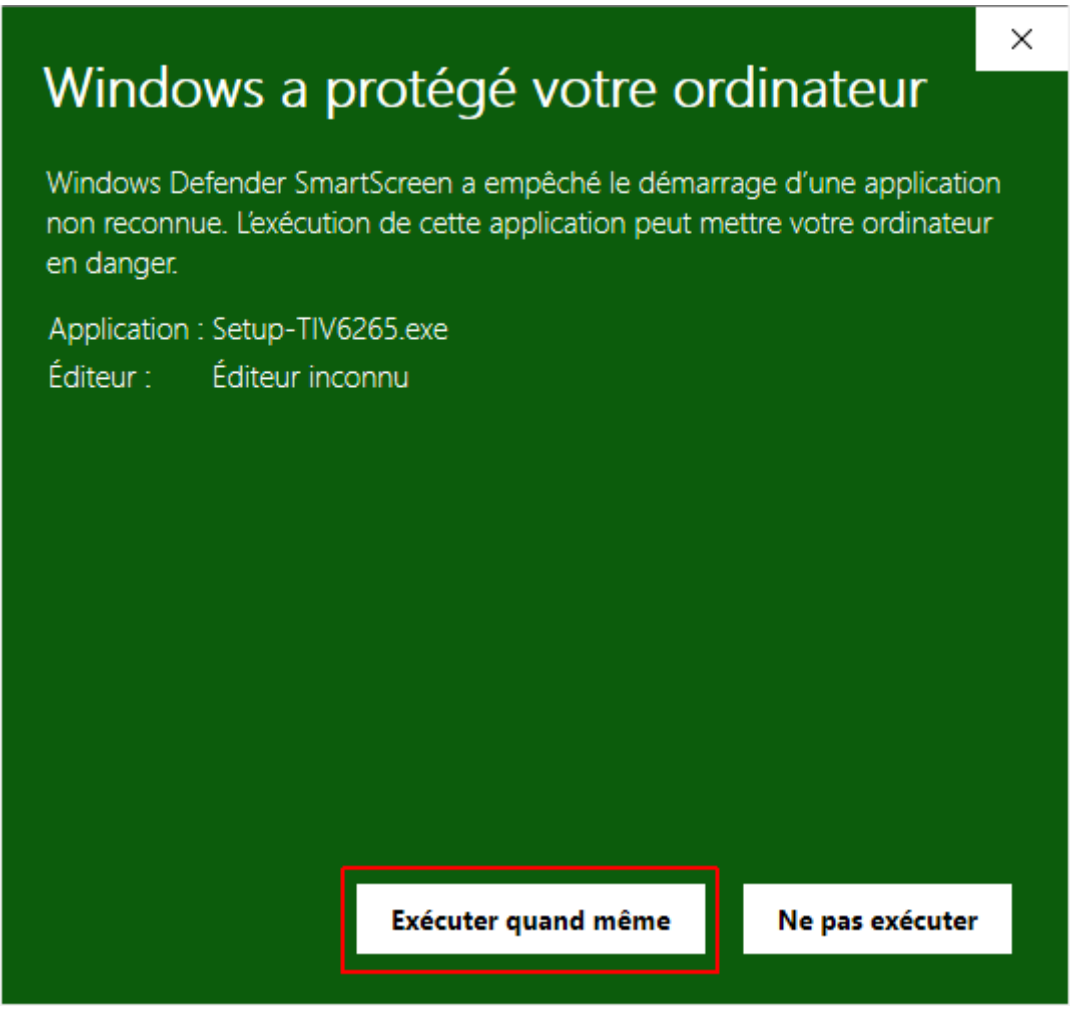

Puis cliquer sur « Exécuter quand même » pour continuer et terminer l'installation.

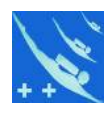

Avant de continuer l'installation de *CClearner*, cliquez sur « *Détails* » ou « *Afficher plus de détails* » et ensuite sur « *Afficher les informations sur le certificat de l'éditeur* ». Ci-dessous le certificat d'éditeur de «*Piriform*» pour *CCleaner*.

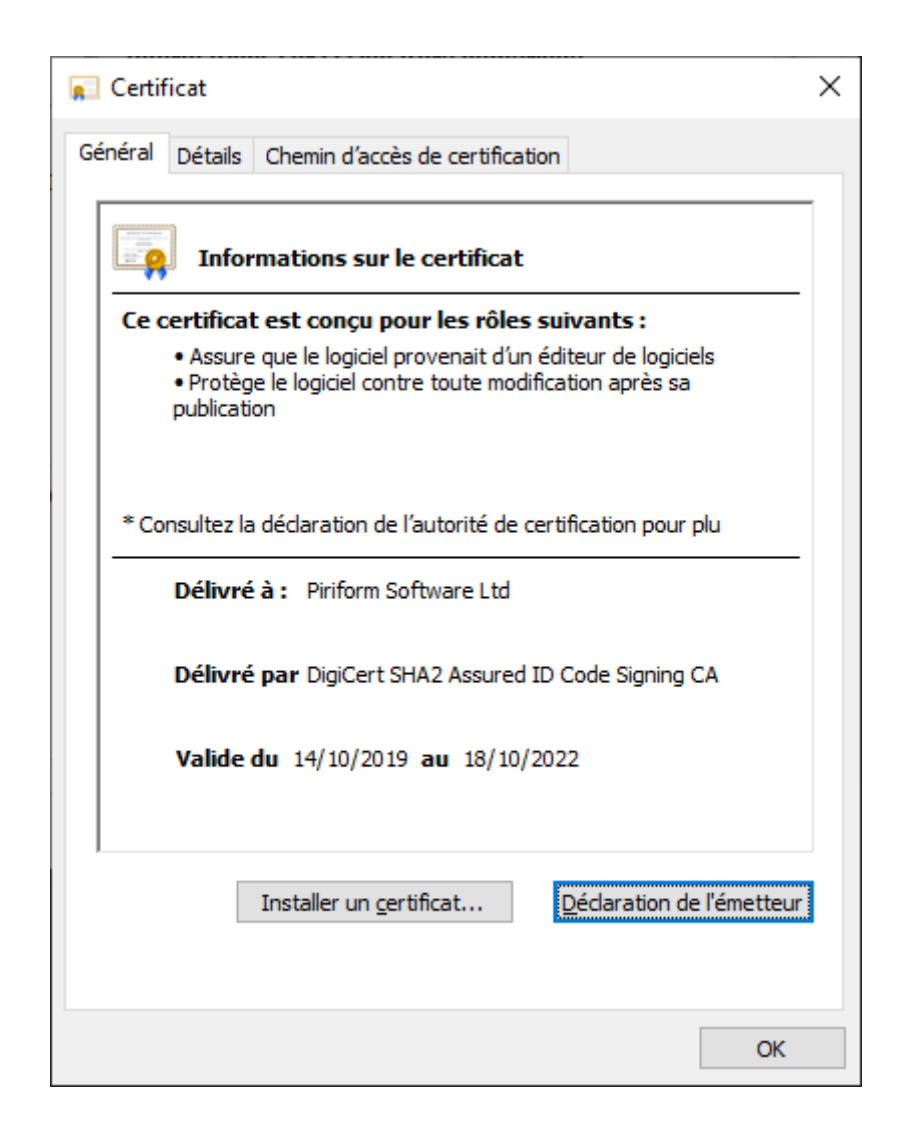

Question : Qu'est-ce qu'un certificat d'éditeur ?

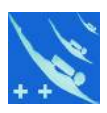

### Extrait de *<https://www.tbs-certificats.com/FAQ/fr/6.html>*

*« Un certificat développeur* (ou d'éditeur) *permet de signer les applications, les composants, plug-ins, qui seront ensuite diffusés et installés sur des systèmes d'exploitations (Windows, Linux, IOS, Android, ...) ou comme modules.*

*Maintenant, pour améliorer la sécurité et garder la confiance des utilisateurs, la signature de logiciel permet ainsi d'authentifier l'auteur du programme et aussi de confirmer que le programme en question n'a pas été modifié/piraté lors de son installation et/ou de son utilisation.*

*Maintenant, de plus en plus de systèmes préconisent ou imposent à ce que les programmes insérés dans un système soient signés. Ceci afin d'offrir de meilleurs garanties d'intégrité des systèmes tout en authentifiant tous les actes de malveillance (Malware, virus, ... ).*

*C'est pour cela qu'un programme signé avec un certificat développeur supprime les messages de sécurité, apparu sur certains systèmes, alertant d'une identité inconnue de l'éditeur lors du téléchargement. »*

C'est pourquoi *CCleaner* est ignoré par *SmartScreen.* 

Question : Alors pourquoi les logiciels de Plongeur++ n'ont pas de certificats ?

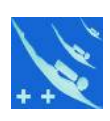

Explications :

1) Les logiciels de Plongeur++ sont avant tout des logiciels en « *Open source* » sous licence GNU-GPL, donc libre d'être copiés, modifiés et diffusés.

2) Tout le code source est visible, macros comprises. Ces logiciels sont des « sur-couches » à la suite bureautique LibreOffice qui possède déjà une certification d'éditeur. Les sur-couches font donc partie de l'exploitation de la suite LibreOffice sous licence et certification.

3) Les certificats sont délivrés à des coûts plus ou moins importants pour un nombre d'années limité. Payer pour diffuser des logiciels gratuits serait un comble !

De plus ces licences sont délivrées en général aux professionnels, et l'auteur n'est pas un professionnel, mais simplement un passionné de plongée qui met son savoir à la disposition des autres plongeurs.

Question : Mais alors pourquoi ce pavé vert ?

Les logiciels contenant de multiples répertoires, sous répertoires, fichiers, images et autres sont encapsulés dans un zip pour tenir moins de place et ensuite dans un « *Setup* » d'installation portant le nom de C'est cette extension de fichier (.exe) qui déclenche un signalement dans SmartScreen, pas le logiciel « *TIV6265* » lui-même.

Tout fichier exécutable (.exe) lancé une première fois sur un ordinateur est considéré comme suspect par *SmartScreen*, même si la réalisation du Setup a été faite à partir d'un logiciel avec licence et certification. Ce qui est le cas des Setup de Plongeur++ qui utilisent « *Inno Setup* »

http://www.jrsoftware.org/

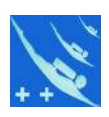

Question : Alors pas de certificat ? Et la sécurité dans tout cela ?

Pas de certificat pour l'instant, mais cela ne veux pas dire pas de sécurité. Tous les logiciels de Plongeur++ possèdent une empreinte d'authenticité appelée «*checksum*» (La « *checksum* » en Anglais ou « *somme de contrôle* » ou encore « *empreinte* » du fichier en Français).

En téléchargeant des données sur Internet, il est possible qu'elles soient interceptées et altérées par un tiers ou tout simplement que le lien de téléchargement soit corrompu. La somme de contrôle, donnée à part du fichier téléchargé, permet de comparer cette somme avec la somme du fichier téléchargé.

Tout éditeur sérieux de logiciel diffuse une empreinte de fichier téléchargeable pour plus de sécurité concernant son téléchargement. Voilà pourquoi Plongeur++ édite les siens.

Pour savoir comment ça marche, consulter cet autre tutoriel de Plongeur++.

*[Tuto sur les checksums](http://michel.dumont13.free.fr/Tutoriels-autres.htm)*

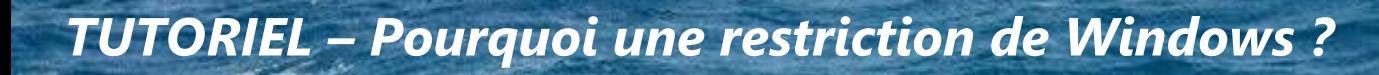

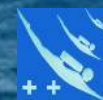

# Merci de votre attention.